# SIAFI Sistema Integrado de<br>do Governo Federal

# **Manual do Usuário**

**Data Limite para Realizar Total**

Data e hora de geração: 23/12/2024 16:10

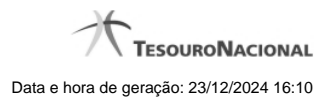

**1 - Data Limite para Realizar Total 3**

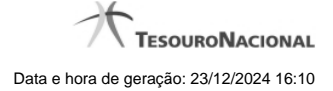

# **1 - Data Limite para Realizar Total**

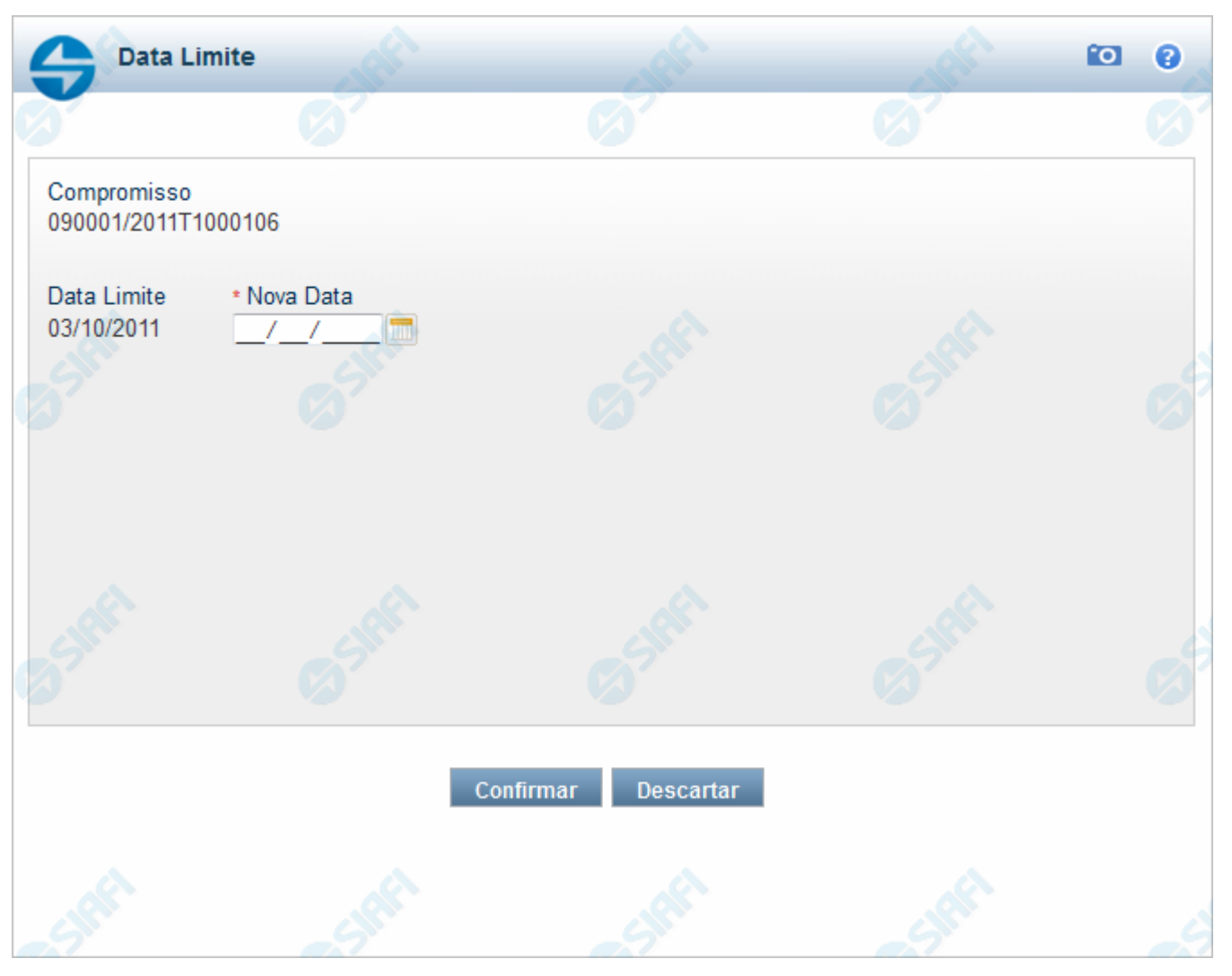

#### **Data Limite para Realizar Total**

Quando você solicita a realização de um compromisso que exija a alteração da data limite, o sistema apresenta esse formulário para que você informe uma nova data.

#### **Campos**

**Compromisso** - Identificação do compromisso, composta pelo código da UG emitente do documento hábil e pelo código do documento que originou o compromisso.

**Data Limite** - Data limite para a realização do compromisso.

**Nova Data** - Informe a data de emissão desejada para o documento hábil que realizará o compromisso .

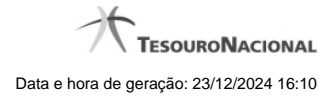

4

### **Botões**

**Confirmar** - Clique nesse botão, para dar prosseguimento à realização solicitada.

**Descartar** - Clique nesse botão, para desistir da realização desse compromisso.

## **Próximas Telas**

[Realizar Total com Vinculação](http://manualsiafi.tesouro.gov.br/contas-a-pagar-e-a-receber/compromissos/gerenciar-compromissos/r-realizar-totalmente/nova-data-limite-total/realizar-total-com-vinculacao) [Realizar Total com Lista e Vinculação](http://manualsiafi.tesouro.gov.br/contas-a-pagar-e-a-receber/compromissos/gerenciar-compromissos/r-realizar-totalmente/nova-data-limite-total/vinculacao-de-pagamento-com-lista) [Realizar NS Compromisso Transferido](http://manualsiafi.tesouro.gov.br/contas-a-pagar-e-a-receber/compromissos/gerenciar-compromissos/r-realizar-totalmente/nova-data-limite-total/compromisso-transferido-por-ns) [Resumo de Execução](http://manualsiafi.tesouro.gov.br/contas-a-pagar-e-a-receber/compromissos/gerenciar-compromissos/r-realizar-totalmente/nova-data-limite-total/resumo-de-execucao)